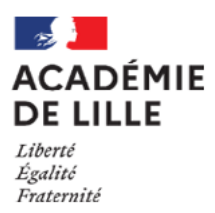

# **fiche mémo Rentrée 2024**

## Mes démarches DPE

Mon affectation Saisir mes voeux sur Lilmac

L'essentiel à retenir

 Je saisis mes vœux sur la plateforme Lilmac entre le mercredi 10 juillet à 14h00 et le lundi 15 juillet à 8h00.

 Je n'attends pas le dernier moment pour formuler mes vœux. Si je ne formule pas de vœux sur Lilmac pendant la période d'ouverture de la plateforme, je serai affecté sur les postes restants, après affectation des autres stagiaires.

 Je peux formuler jusqu'à 20 vœux sur la plateforme Lilmac : 14 vœux « établissement » et 6 vœux « zone ».

□ Pour augmenter mes chances d'obtenir un poste conforme à mes attentes, je ne limite pas mes vœux.

 Pour éviter de formuler des vœux inutiles, je formule d'abord mes vœux établissement et ensuite la zone géographique associée.

 A partir du vendredi 19 juillet 2024 à 18h, je consulte mon résultat d'affectation sur la plateforme Lilmac.

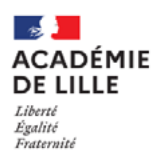

### **Conseils pratiques**

- □ Je prépare mon NUMEN (si je suis déjà personnel de l'Education nationale) ou mon n° d'inscription au concours (n° CYCLADES) avant de me connecter à Lilmac. Ce numéro me sera demandé pour pouvoir me connecter.
- □ l'utilise de préférence le navigateur Mozilla Firefox pour me connecter à Lilmac.
- En cas de difficulté technique de connexion, j'envoie un mail à mvt2024@ac-lille.fr ou je téléphone au 03.20.15.94.59 (du lundi au vendredi de 9h30 à 12h00 et de 14h00 à 17h15).

## FAC

**Quelle est la différence entre un vœu « zone géographique » et un vœu « établissement »?**

- Zone géographique : je peux être affecté sur tout poste disponible dans cette zone dans ma discipline.
- Etablissement : Je cible uniquement le ou les postes proposés dans cet établissement dans ma discipline.

#### **Comment accéder à Lilmac ?**

- Je me connecte à l'application en suivant ce lien : <https://eduline.ac-lille.fr/lilmac/Lilmac>
- Je consulte le tutoriel de connexion à Lilmac.

#### **Lorsque je me connecte à Lilmac, je vois peu de supports affichés, est-ce normal ?**

• Dans certaines disciplines comportant peu de lauréats de concours, le nombre de stagiaires affectés dans l'académie est faible. Il y a donc peu de supports proposés sur Lilmac.

#### **Où puis-je trouver mon n° CYCLADES ?**

Le n° CYCLADES figure notamment sur mon courrier d'admissibilité au concours (14 chiffres). C'est mon n° d'inscription au concours que j'ai obtenu.

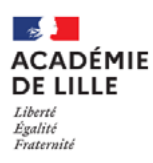

```
fiche mémo
Rentrée 2024
```
### **L'essentiel à retenir** BARÈME et PIÈCES JUSTIFICATIVES

- Le ministère a calculé un barème pour la plupart des stagiaires. Ce barème est déterminé en fonction de la situation personnelle, professionnelle, familiale que vous avez déclarée sur SIAL et en fonction de votre rang de classement au concours.
- Les règles de calcul des barèmes sont consultables sur : [https://www.education.gouv.fr/](https://www.education.gouv.fr/sites/default/files/perso601_annexec.pdf) [sites/default/files/perso601\\_annexec.pdf.](https://www.education.gouv.fr/sites/default/files/perso601_annexec.pdf)
- Le total des points de barème attribués permet d'affecter les stagiaires sur le poste qu'ils occuperont à la rentrée scolaire 2024. C'est pourquoi il est très important de le vérifier.
- Si je constate une erreur de barème, j'envoie sans délai et au plus tard le 15 juillet 2024 à 8h00 un courriel à mvt2024@ac-lille.fr. L'objet du courriel sera «STAGIAIRE 2024 ERREUR BAREME». Je précise ma situation et l'objet précis de la rectification demandée.

#### **Pièces justificatives**

Dès que j'ai connaissance de mon affectation dans l'académie de Lille, et au plus tard le 10 juillet, j'envoie la copie de la fiche de synthèse imprimée à la fin de la saisie des vœux d'affectation sur SIAL par courriel à ce.dpe@ac-lille.fr et mvt2024@ac-lille.fr (si j'ai formulé des vœux sur SIAL).

#### **et, en fonction de ma situation, je joins les pièces suivantes :**

#### **1. Rapprochement de conjoints**

- Attestation de moins de 3 mois de l'employeur du conjoint indiquant le lieu d'exercice et la nature de l'activité professionnelle ou attestation de moins de 3 mois d'inscription à France Travail en cas de chômage.
- Photocopie du livret de famille ou extrait d'acte de naissance de l'enfant.
- □ Pour les lauréats ni mariés ni pacsés avec enfant(s), copie du livret de famille pour chaque enfant ou si enfant à naître, certificat de grossesse délivré au plus tard le 30 juin 2024 avec attestation de reconnaissance anticipée.
- Pour les agents pacsés : un justificatif administratif établissant l'engagement dans les liens d'un Pacs au plus tard le 30 juin 2024 et extrait d'acte de naissance portant l'identité du partenaire et le lieu d'enregistrement du Pacs.

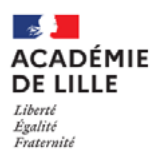

### **fiche mémo Rentrée 2024**

#### **2. Rapprochement au titre de l'autorité parentale conjointe**

- Attestation de moins de 3 mois de l'employeur de l'ex conjoint indiquant le lieu d'exercice et la nature de l'activité professionnelle ou attestation de moins de 3 mois d'inscription à France Travail en cas de chômage.
- Photocopie du livret de famille ou extrait d'acte de naissance de l'enfant
- Décision(s) de justice et/ou justificatifs définissant les modalités d'exercice du droit de visite ou d'organisation de l'hébergement.

#### **3. Rapprochement de deux lauréats mariés ou pacsés qui souhaitent être affectés dans la même académie**

 Photocopie du livret de famille ou pour les agents pacsés, attestation du tribunal d'instance établissant la conclusion du Pacs et extrait d'acte de naissance des deux partenaires portant en marge les mentions du Pacs (loi n°2006-728 du 23 juin 2006).

#### **4. Diplômes, titres et certificats exigés à la nomination**

 Les lauréats des concours de la session 2024 (Capes, Capet, Capeps, CAPLP disciplines générales et CPE) devront faire parvenir la photocopie de leur diplôme de master ou équivalent (ou le relevé de notes).

NB : Je peux retrouver la liste de toutes les pièces justificatives en fonction des bonifications sur : [https://www.education.gouv.fr/sites/default/files/perso601\\_annexec.pdf](https://www.education.gouv.fr/sites/default/files/perso601_annexec.pdf) 

## FA(

#### **Où trouver mon barème ?**

- Si je fais partie des stagiaires qui formulent des vœux sur Lilmac, je pourrai consulter mon barème sur cette application à partir du 10 juillet 2024 à 14h. Je consulte le tutoriel de connexion à Lilmac (insérer lien vers tuto).
- Si je suis Psy EN, je ne formule pas de vœux sur Lilmac. Je recevrai mon barème par courriel début juillet.

#### **Comment faire si je ne trouve pas/je n'ai pas reçu mon barème ?**

• J'écris à mvt2024@ac-lille.fr en mentionnant dans l'objet du mail «Problème Barème»

#### **Pourquoi mon barème est affiché à « 0 » sur Lilmac ?**

- Dans certains cas, le barème des stagiaires n'est pas calculé au préalable par le ministère. C'est pour cela qu'il est affiché à « 0 ».
- Pour que mon barème soit calculé, je signale ma situation au plus tard le 15 juillet 2024 à 8h en écrivant à mvt2024@ac-lille.fr. L'objet de mon courriel doit être « STAGIAIRE 2024 ERREUR BAREME ».

Pour toute question ce.dpe@ac-lille.fr **雷** 03.20.15.67.77